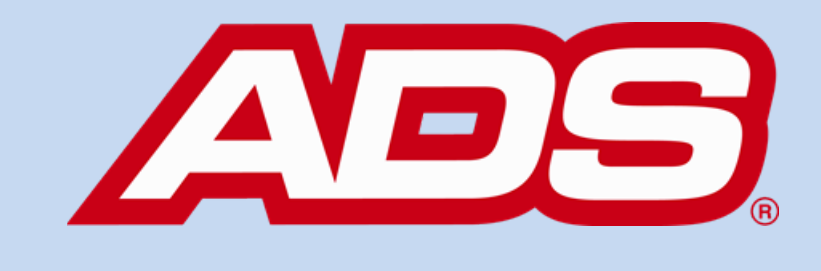

# **FLOWVIEW PRISM 1.2.0**

# flowview RVSM

January 11, 2019

## [www.adsprism.com](http://www.adsprism.com/)

### **Welcome to the new FlowView PRISM 1.2.0!**

With the beginning of a new year, we also have a brand new version release of PRISM! This week's release, version 1.2.0, is now active and brings two **major** features to production along with continued priority bug fixes:

External users now can use their existing FlowView logins with PRISM! Requiring a Microsoft ID to login keeps security high and leaves more time for our support team to handle things other than login management. However, we also recognize that not everyone has a public Microsoft ID. The Flowview PRISM team has incorporated non-Microsoft verification **for existing external FlowView user accounts** to log into FlowView PRISM.

UPDATE: Any users that previously registered with a Microsoft Account, including all "idexcorp.com" users, should continue logging in using the Microsoft sign-in function.

The team is working on being able to register new non-Microsoft IDs, and that will be added at a later date. Notice on the new login page that you have the option to enter a username and password; this is for the non-Microsoft logins. If you are using a registered Microsoft ID to login, select the "Sign In With Microsoft" button to login as done previously.

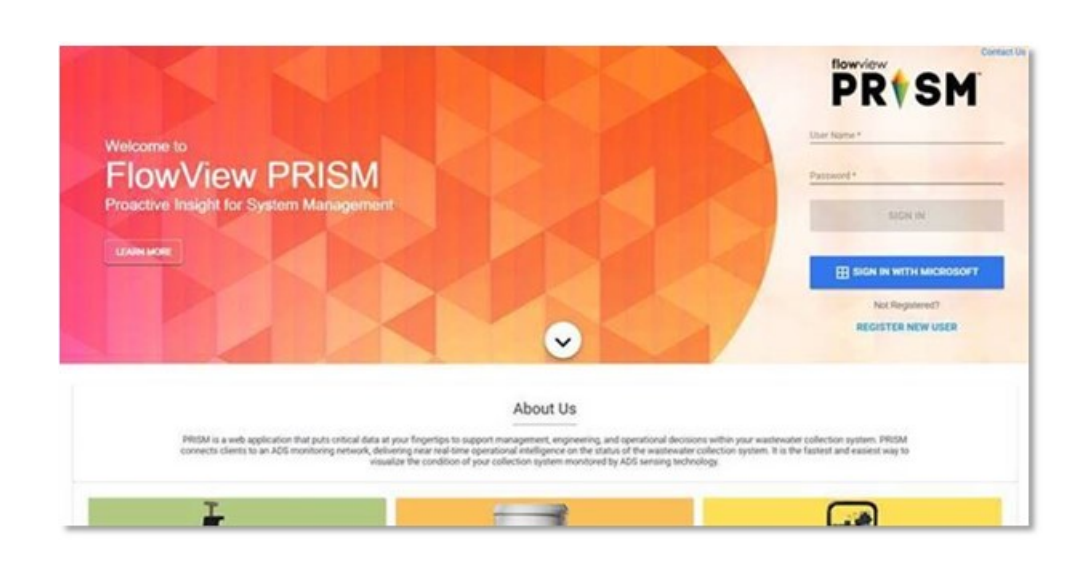

- Composite location creation is now available! On the Home Page, when selecting the "Add Location" button on the bottom left of the map, there is now an option available to create a Composite Location. Want to estimate flow without a physical monitoring point and already have upstream monitors? Go ahead!

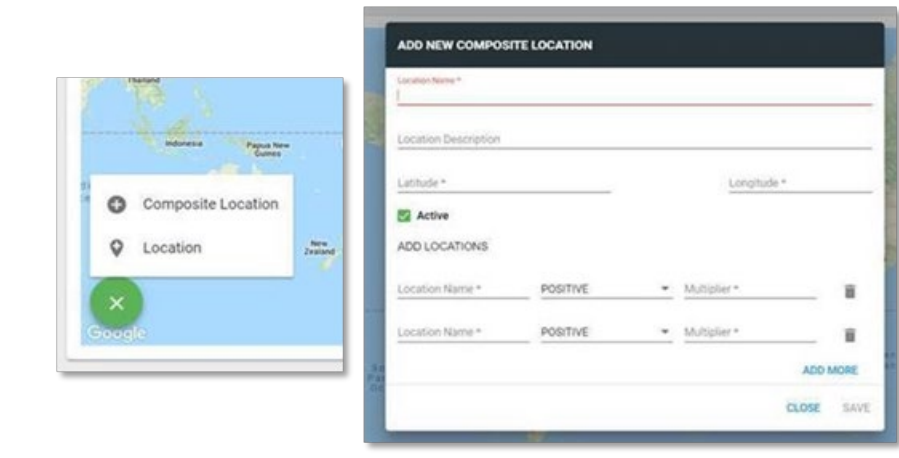

Things do not always go as planned. In this release, the following issues were addressed:

- When selecting a circular pipe, the height and width should be the same, correct? You betcha! Now, height is passed through the system to equal both height and width on circular pipes, just like the dimensions of a circle.

- When selecting dates for viewing data on the Advanced Dashboard, the end date passed through defaulted to the 00:00 hour of the day, instead of 23:59, resulting in an erroneous perception of having no data. Since that day was specified for view, the team has graciously granted permission to view that entire selected day. Enjoy!
- If a tile is opened to show the corresponding widget view, and the view is scrolled to the bottom of the widget, the widget options are still available at the top of the widget. If the filter is opened to change the dates displayed while viewing the bottom of the scroll range, it seemed as if nothing happened. Now, when the filter option is selected at the top of the widget, the view auto-scrolls to the top to see what just opened! Nifty, right?

#### **So, what's next?**

The FlowView PRISM team is in the middle of their first sprint for 2019, which they have dubbed "Captain America." There are some new faces on the team (may not be visible in the office at all times) and speed has picked up already. Prepare yourselves for some marvelous new features and fun including work on data editing within FlowView PRISM! The team always welcomes comments, suggestions, requests, and bug notification. We also love hearing about your experience with FlowView PRISM – good and bad – and use that input to energize the team or identify opportunity in the next sprint.

If you have any questions about FlowView PRISM, please contact [Candi](mailto:ccole@idexcorp.com) Cole or Lee [Keel](mailto:dkeel@idexcorp.com) with the PRISM Development Team or [Jordan Box,](mailto:jbox@idexcorp.com) [Jason Holschen,](mailto:jholschen@idexcorp.com) or [Jonathan Hasson](mailto:jhasson@idexcorp.com) of the PRISM Product Management Team.